# Инструкция по эксплуатации Liquipoint FTW23 IO-Link

Емкостное измерение предельного уровня

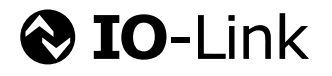

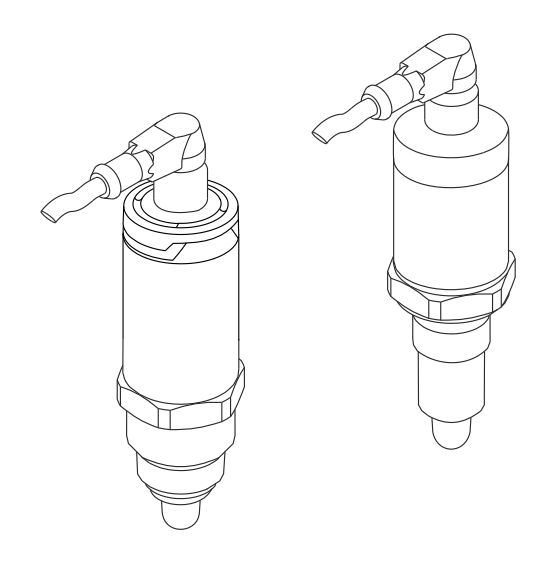

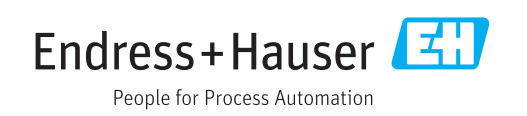

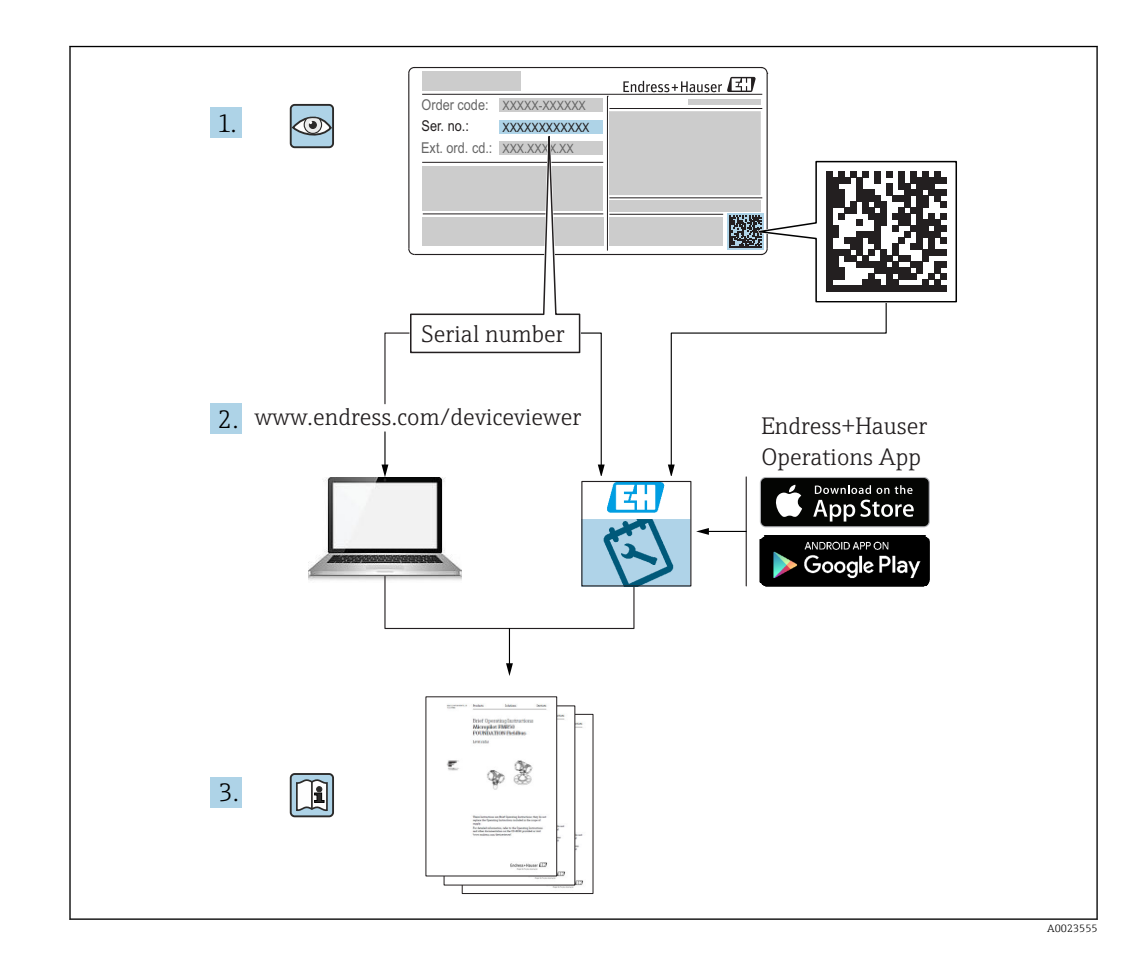

## Содержание

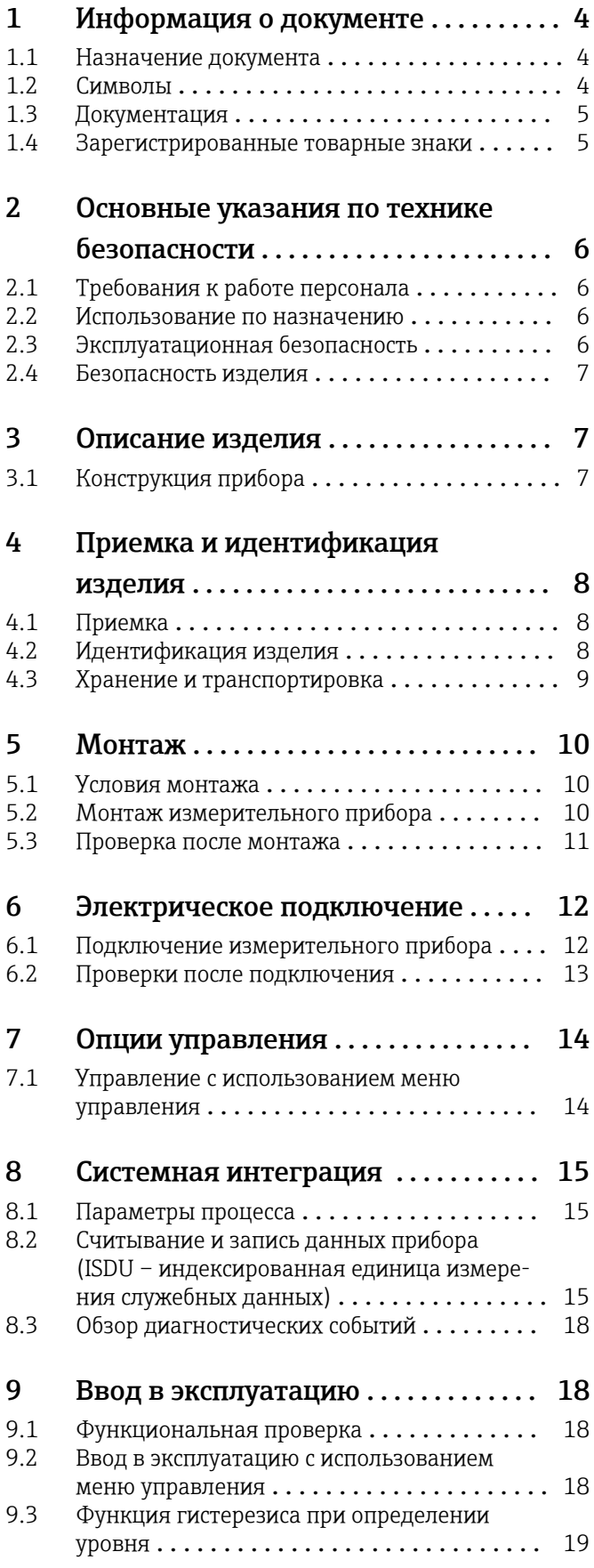

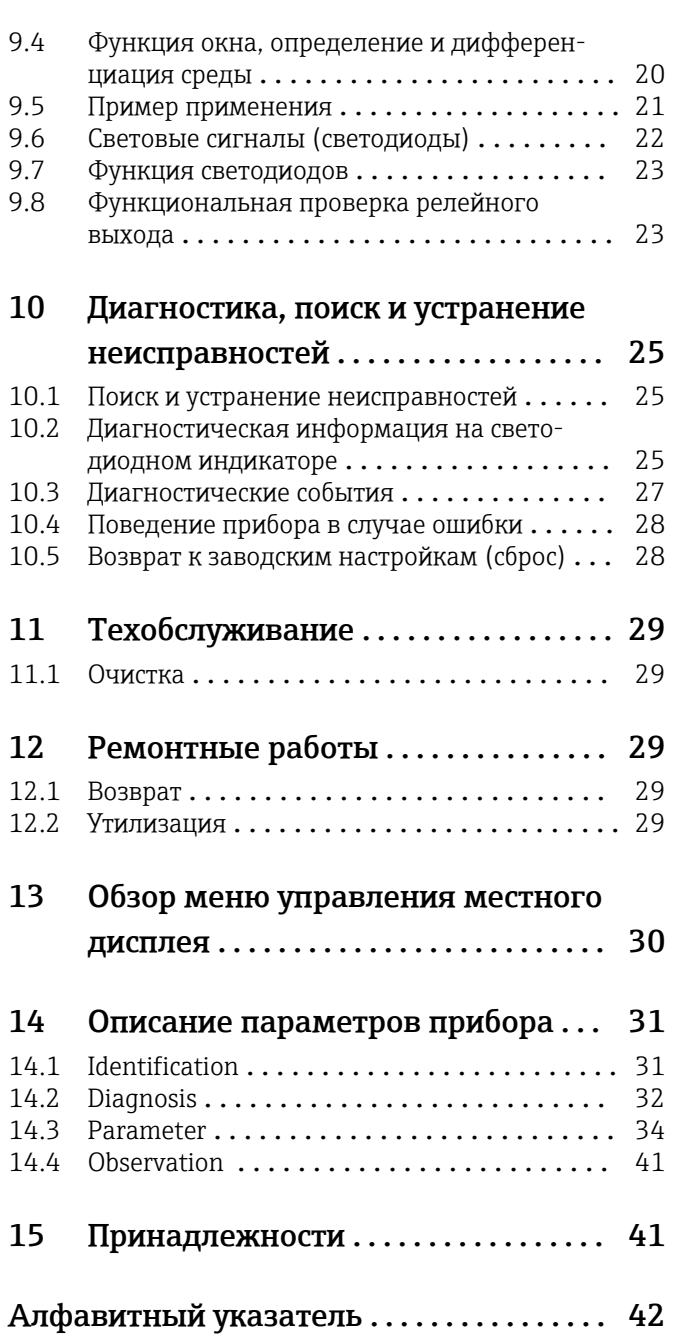

## <span id="page-3-0"></span>1 Информация о документе

### 1.1 Назначение документа

Данное руководство содержит информацию, необходимую для работы с прибором на различных этапах его эксплуатации: начиная с идентификации, приемки и хранения, монтажа, подсоединения, ввода в эксплуатацию и управления и завершая устранением неисправностей, сервисным обслуживанием и утилизацией.

## 1.2 Символы

#### 1.2.1 Символы по технике безопасности

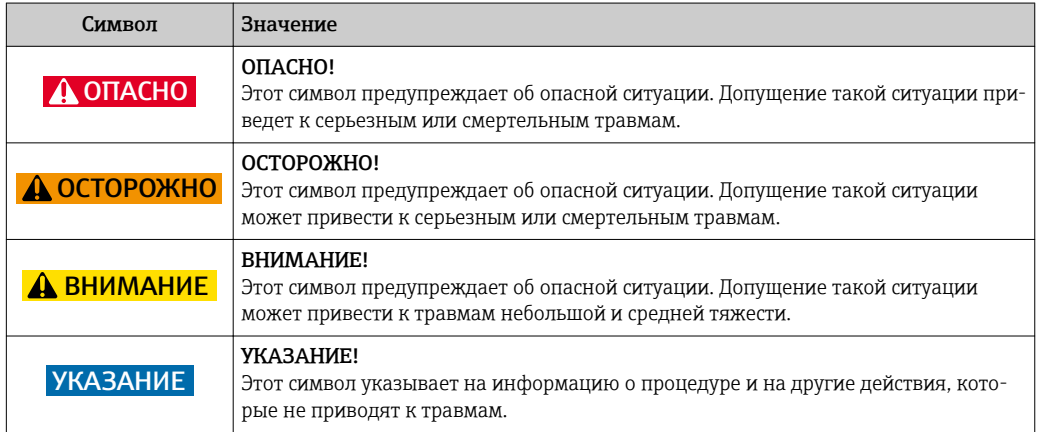

### 1.2.2 Электротехнические символы

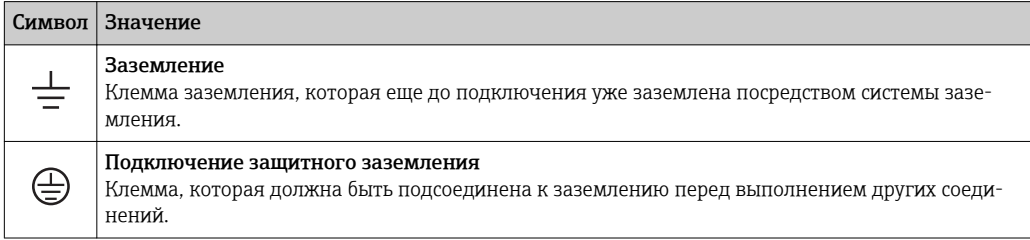

### 1.2.3 Описание информационных символов

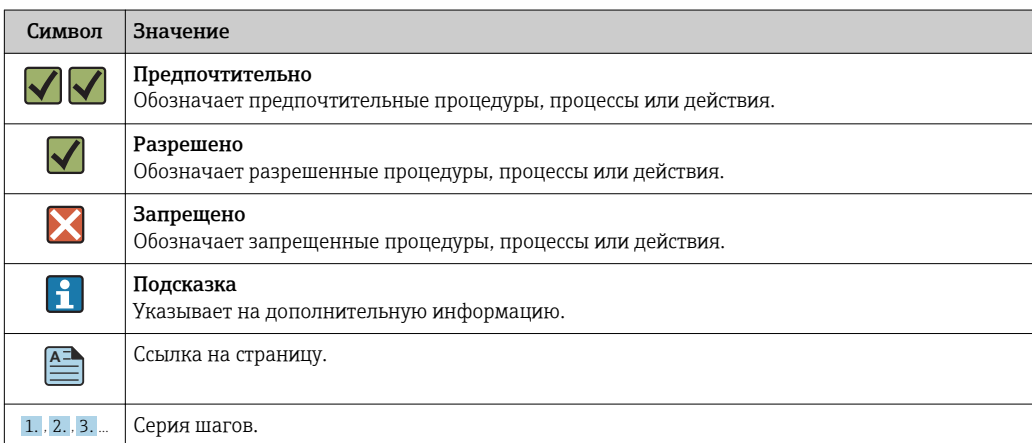

<span id="page-4-0"></span>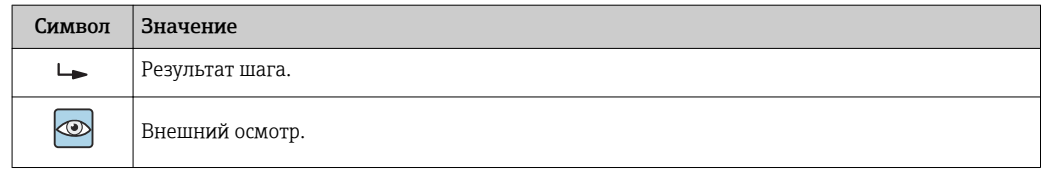

### 1.2.4 Символы на графических изображениях

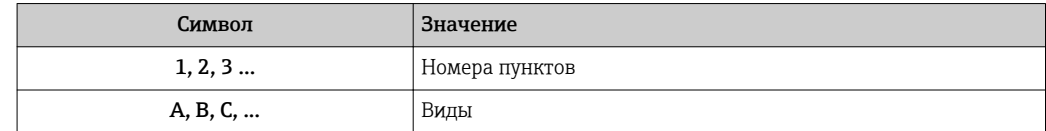

### 1.2.5 Символы инструментов

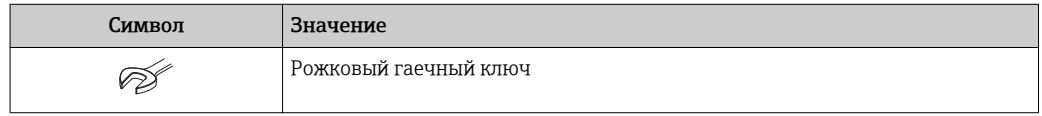

## 1.3 Документация

Следующие типы документов можно найти в разделе загрузки сайта компании Endress+Hauser: www.endress.com→ download.

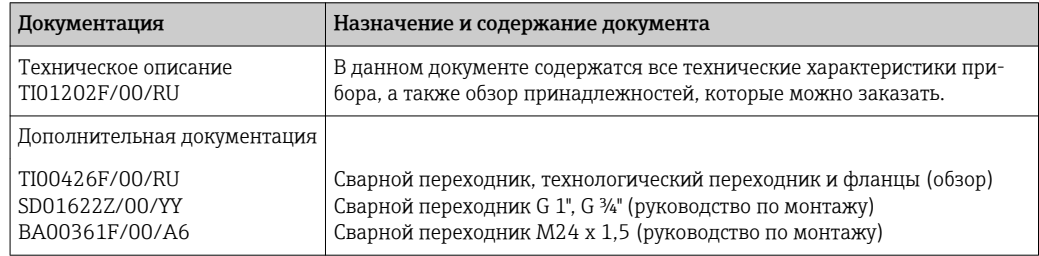

## 1.4 Зарегистрированные товарные знаки

### **O** IO-Link

Являются зарегистрированными товарными знаками группы компаний IO-Link.

#### <span id="page-5-0"></span> $\overline{2}$ Основные указания по технике безопасности

#### $2.1$ Требования к работе персонала

Персонал, занимающийся монтажом, вводом в эксплуатацию, диагностикой и техническим обслуживанием, должен соответствовать следующим требованиям:

- Обученные квалифицированные специалисты должны иметь соответствующую квалификацию для выполнения конкретных функций и задач:
- Получить разрешение на выполнение данных работ от руководства предприятия;
- Ознакомиться с нормами федерального/национального законодательства;
- Перед началом работы внимательно ознакомиться с инструкциями, представленными в руководстве, с дополнительной документацией, а также с сертификатами (в зависимости от цели применения);
- Следовать инструкциям и соблюдать основные условия.

Обслуживающий персонал должен выполнять следующие требования:

- Получить инструкции и разрешение у руководства предприятия в соответствии с требованиями выполняемой задачи;
- Следовать инструкциям, представленным в данном руководстве.

#### $2.2$ Использование по назначению

Измерительный прибор, описанный в настоящем руководстве, можно использовать только в качестве датчика предельного уровня для жидкостей на водной, спиртовой или масляной основе, а также порошкообразных продуктов. Использование не по назначению может представлять опасность. Для правильной работы измерительного прибора необходимо знать следующее:

- Измерительный прибор должен использоваться только для измерения сред. в отношении которых смачиваемые части прибора достаточно устойчивы;
- Не должны нарушаться соответствующие предельные значения, см. TI01202F/00/RU.

#### $2.2.1$ Использование не по назначению

Изготовитель не несет ответственности за повреждения, вызванные неправильным использованием или использованием прибора не по назначению.

#### Остаточные риски

В результате теплообмена в ходе технологического процесса температура корпуса электронных частей и блоков, содержащихся в приборе, может повышаться во время работы до 80 °С (176 °F).

Опасность ожогов при соприкосновении с поверхностями!

• При работе с жидкостями с повышенной температурой обеспечьте защиту от возможного контакта для предотвращения ожогов.

#### $2.3$ Эксплуатационная безопасность

Опасность несчастного случая!

- Эксплуатация прибора должна осуществляться, только когда он находится в исправном рабочем состоянии и не представляет угрозу безопасности.
- Ответственность за работу прибора без помех несет оператор.

### <span id="page-6-0"></span>2.4 Безопасность изделия

Данный измерительный прибор разработан в соответствии с современными требованиями к безопасной работе, прошел испытания и поставляется с завода в безопасном для эксплуатации состоянии. Прибор соответствует применимым стандартам и нормам, как указано в «Декларации соответствия ЕС», и тем самым удовлетворяет нормативным документам ЕС. Endress+Hauser подтверждает это, нанося маркировку CE на прибор.

## 3 Описание изделия

Компактный датчик предельного уровня, предварительно откалиброванный для жидкостей на водной основе, можно настроить для использования с жидкостями на спиртовой или масляной основе, а также для порошкообразных продуктов;

предпочтительное использование в трубах и резервуарах, смесительных и технологических емкостях с перемешивающим устройством или без него.

## 3.1 Конструкция прибора

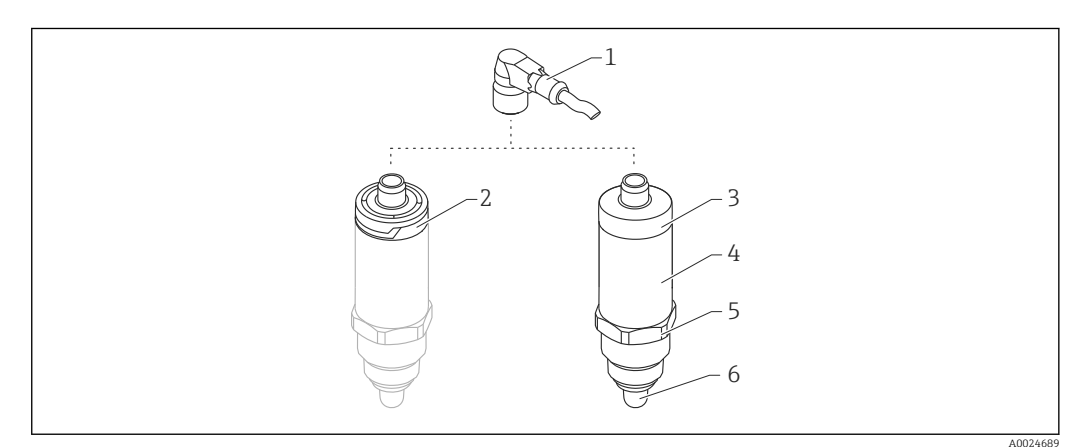

 *1 Конструкция прибора Liquipoint FTW23*

- *1 Разъем M12*
- *2 Пластмассовая крышка корпуса IP65/67*
- *3 Металлическая крышка корпуса IP66/68/69*
- *4 Корпус*
- *5 Присоединение к процессу (G ½", G ¾", G 1", M24 x 1,5)*
- *6 Датчик*

## <span id="page-7-0"></span>4 Приемка и идентификация изделия

### 4.1 Приемка

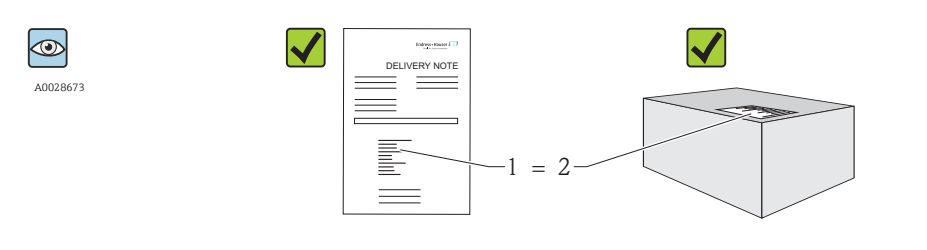

A0016051

A0024330

Код заказа в накладной (1) идентичен коду заказа на наклейке на приборе (2)?

Прибор не поврежден?

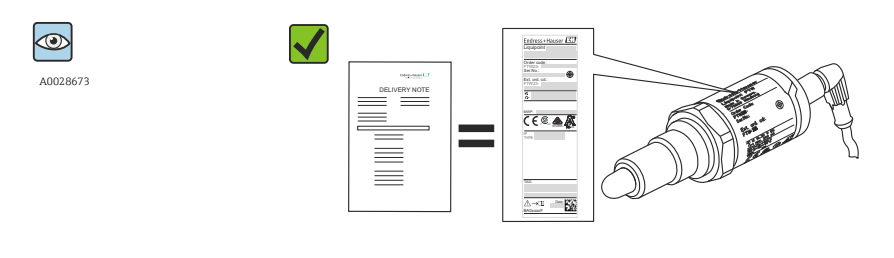

Соответствуют ли данные на заводской табличке данным заказа в накладной?

Если какое-либо из этих условий не выполняется, обратитесь в региональное тор-H говое представительство компании.

### 4.2 Идентификация изделия

Для идентификации измерительного прибора доступны следующие опции:

- Данные на заводской табличке;
- Код заказа с указанием функций и характеристик прибора в накладной;
- Ввод серийного номера, указанного на заводской табличке, в программе *W@M Device Viewer*

(www.endress.com/deviceviewer): будет отображена вся информация об измерительном приборе.

Для обзора поставляемой в комплекте прибора технической документации можно ввести также серийный номер, указанный на заводской табличке, в приложение *W@MDevice Viewer* (www.endress.com/deviceviewer).

### 4.2.1 Адрес изготовителя

Endress+Hauser GmbH+Co. KG Hauptstraße 1 79689 Maulburg, Германия Адрес завода-изготовителя: см. заводскую табличку.

#### <span id="page-8-0"></span> $4.2.2$ Заводская табличка

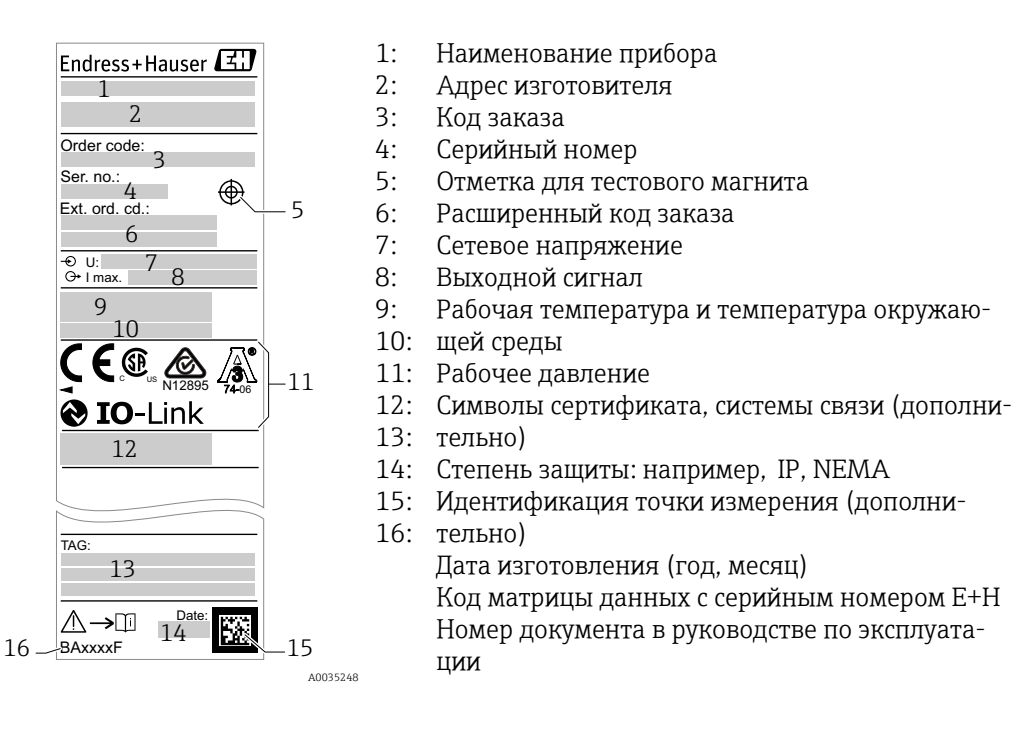

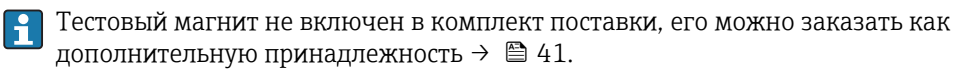

#### $4.3$ Хранение и транспортировка

#### $4.3.1$ Условия хранения

- Разрешенная температура хранения: -40 до +85 °С (-40 до +185 °F).
- Используйте оригинальную упаковку.

#### $4.3.2$ Транспортировка до точки измерения

Транспортировать измерительный прибор до точки измерения следует в оригинальной упаковке.

## <span id="page-9-0"></span>5 Монтаж

### 5.1 Условия монтажа

- Монтаж возможен в любом положении на резервуаре, трубопроводе или баке.
- Для точек измерения с затрудненным доступом пользуйтесь торцевым ключом.

Торцевой ключ типоразмера 32 AF можно заказать в качестве дополнительной принадлежности $\rightarrow$   $\approx$  41.

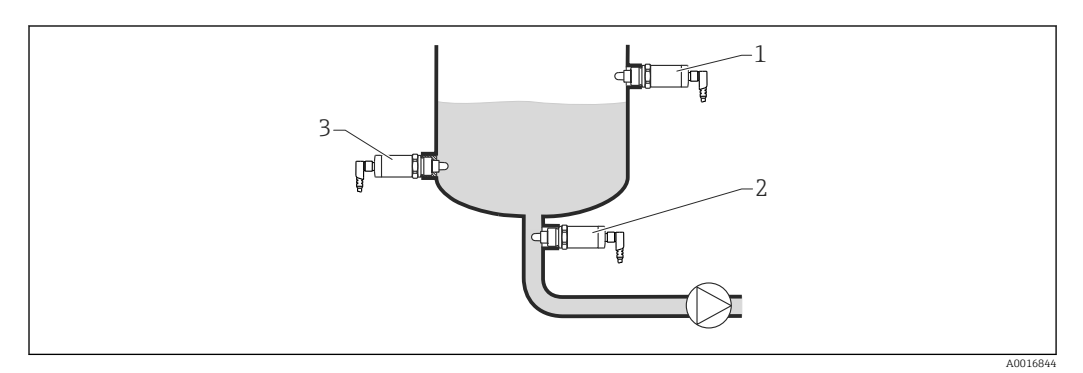

#### *2 Примеры монтажа*

- *1 Защита от перелива или определение верхнего уровня (MAX)*
- *2 Защита насоса от работы всухую (MIN)*
- *3 Определение нижнего уровня (MIN)*

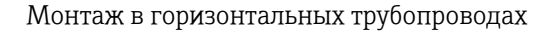

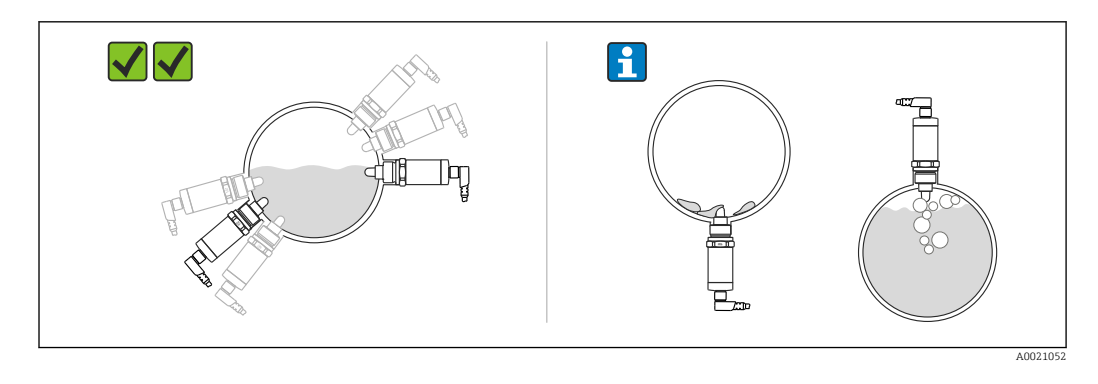

Вертикальный монтаж I÷

> Если датчик не полностью погружен в среду или на поверхности датчика есть воздушные пузырьки, то возможны погрешности при измерении.

## 5.2 Монтаж измерительного прибора

#### 5.2.1 Необходимые инструменты

Рожковый или торцевой гаечный ключ 32 AF

- При вворачивании закручивайте только болт с шестигранной головкой.
- Момент затяжки: 15 до 30 Нм (11 до 22 фунт сила фут).

#### <span id="page-10-0"></span>5.2.2 Монтаж

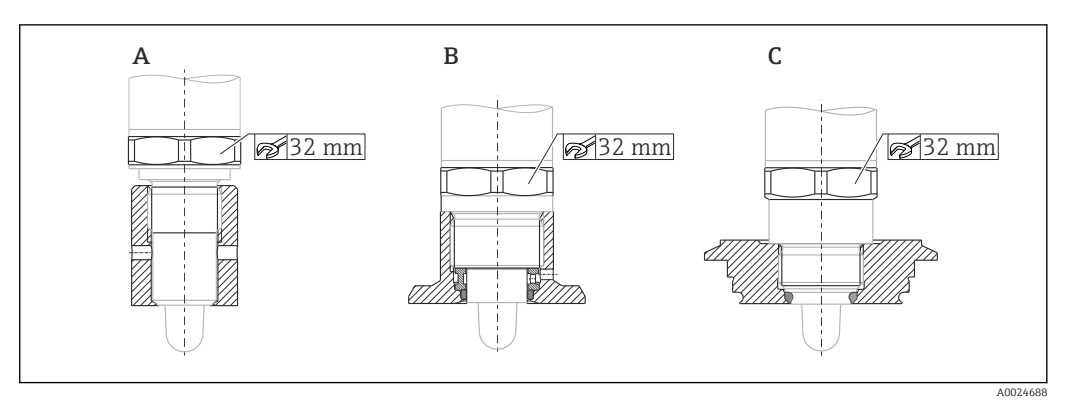

*A Резьба G ½"*

H

*B Резьба G ¾"*

*C Резьба M24 x 1,5*

Следует учитывать металлические или неметаллические резервуары или трубопроводы в соответствии с руководством по ЭМС, см. «Техническое описание» TI01202F.

## 5.3 Проверка после монтажа

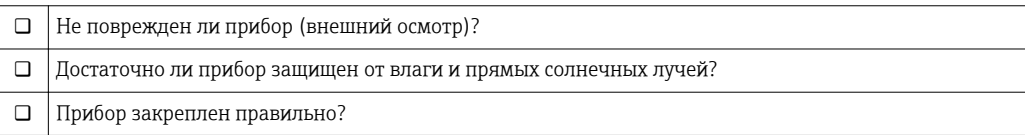

## <span id="page-11-0"></span>6 Электрическое подключение

Измерительный прибор имеет два режима работы.

• Определение предельного значения максимального уровня (MAX): например,  для защиты от перелива.

Прибор удерживает реле замкнутым, пока датчик не будет полностью погружен в жидкость или пока измеренное значение находится в приемлемых для технологического процесса рамках.

• Определение предельного значения минимального уровня (MIN): например,  для защиты насосов от работы всухую.

Прибор удерживает реле замкнутым, когда датчик полностью погружен в жидкость или пока измеренное значение находится за приемлемыми для технологического процесса рамками.

При выборе соответствующего рабочего режима пользователь должен убедиться в переключении состояний прибора по безопасной схеме, даже при наличии аварийного сигнала, например,  при отсоединении сети питания. Реле размыкается, если достигнут предельный уровень, в случае неисправности или сбоя питания (принцип тока в рабочей точке).

- $\blacksquare$  IO-Link: связь по Q1; режим реле по Q2.
	- Режим SIO: при отсутствии связи прибор переходит в режим SIO = стандартный режим ввода/вывода.

Установленные на заводе функции для режимов максимального и минимального уровня можно изменить по линии IO-Link.

### 6.1 Подключение измерительного прибора

- Сетевое напряжение 10 до 30 V DC на источник питания пост. тока. Связь по линии IO-Link обеспечивается только при сетевом напряжении не менее 18 В.
- В соответствии с МЭК/EN61010 необходимо предусмотреть отдельный прерыватель цепи для прибора.
- Источник напряжения: неопасное контактное напряжение или цепь класса 2 (Северная Америка).
- Прибор должен быть оснащен плавким предохранителем 500 мА (с задержкой срабатывания).

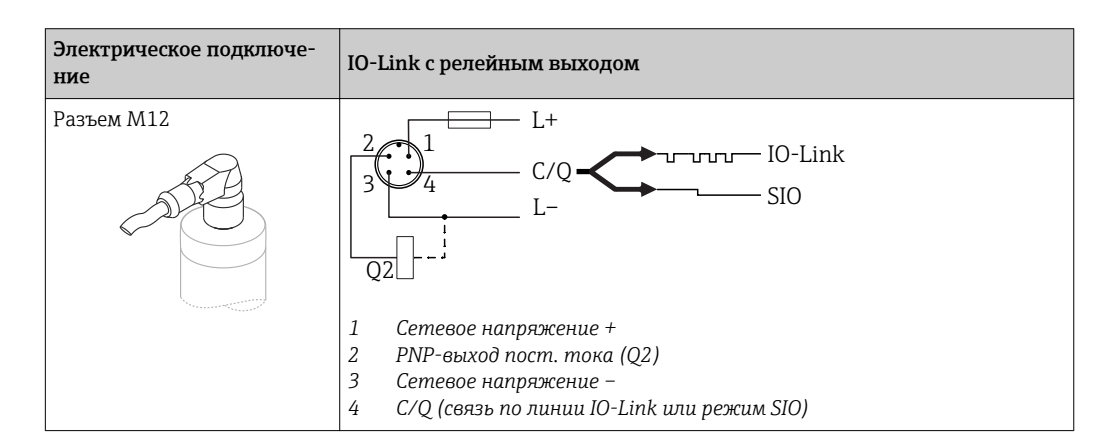

<span id="page-12-0"></span>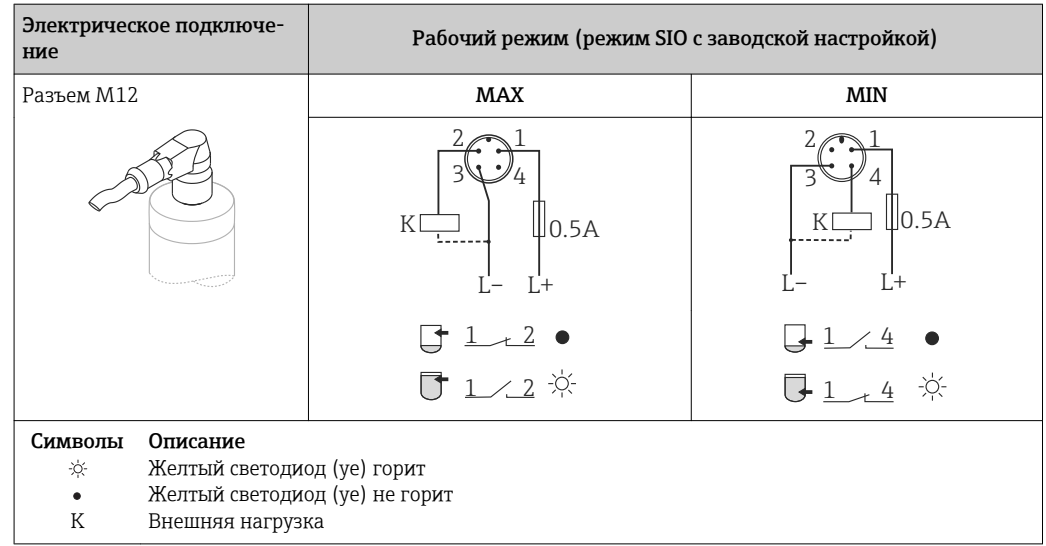

#### Функциональный контроль

При наличии двух каналов также возможен функциональный контроль датчика, помимо контроля уровня, если другие варианты контроля не настроены по линии IO-Link.

Если подключены оба выхода, считается, что выходы MIN и MAX находятся в противоположных состояниях (XOR), если прибор работает исправно. В случае аварийной ситуации или обрыва линии оба выхода обесточиваются. См. следующую таблицу.

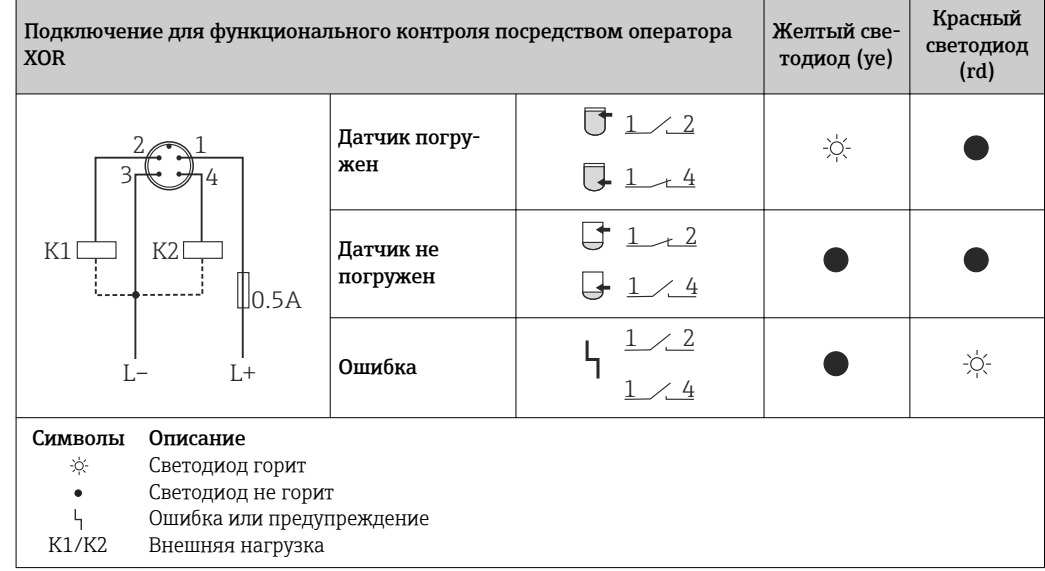

### 6.2 Проверки после подключения

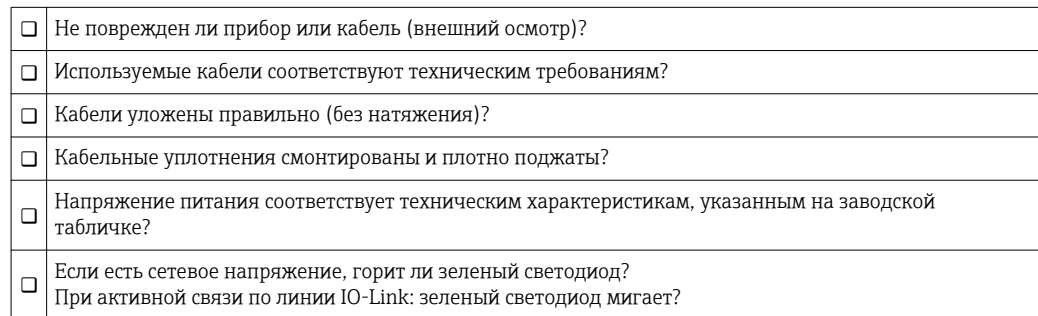

#### <span id="page-13-0"></span> $\overline{7}$ Опции управления

#### $7.1$ Управление с использованием меню управления

#### $7.1.1$ IO-Link

#### Информация IO-Link

IO-Link представляет собой двустороннее соединение для связи между измерительным прибором и главным устройством системы IO-Link. В измерительном приборе используется связь посредством интерфейса IO-Link типа 2 со второй функцией ввода/вывода через клемму 4. Для функционирования такого режима необходима система, совместимая с интерфейсом IO-Link (главное устройство IO-Link). Интерфейс связи IO-Link обеспечивает прямой доступ к технологическим и диагностическим данным. Кроме того, этот интерфейс позволяет настраивать работающий измерительный прибор.

На физическом уровне измерительные приборы поддерживают следующие функции.

- Спецификация IO-Link: версия 1.1.
- IO-Link Smart Sensor Profile, 2-я редакция.
- Режим SIO: да.
- Скорость: СОМ2; 38,4 кБод.
- Минимальное время цикла: 6 мс.
- Разрядность технологических данных: 16 бит.
- Хранение данных IO-Link: да.
- Блочная конфигурация: нет.

#### Загрузка IO-Link

#### http://www.endress.com/download

- В качестве типа носителя выберите вариант «Software».
- В качестве типа ПО выберите вариант «Device Driver». Выберите IO-Link (IODD).
- В поле текстового поиска введите название прибора.

#### https://ioddfinder.io-link.com/

Поиск по:

- Изготовителю;
- Артикулу;
- Типу изделия.

#### $7.1.2$ Структура меню управления

Структура меню реализована согласно правилам VDMA 24574-1 и дополнена специфичными для компании Endress+Hauser пунктами меню.

• Обзор меню управления см. в разделе → ■ 30.

#### <span id="page-14-0"></span>8 Системная интеграция

#### 8.1 Параметры процесса

Измерительный прибор оснащен двумя релейными выходами. Состояние обоих выходов передается в качестве параметров процесса через интерфейс IO-Link.

- В режиме SIO релейный выход 1 переводится на клемму 4 разъема M12. В режиме связи IO-Link эта клемма резервируется исключительно для связи.
- Кроме того, релейный выход 2 переводится на клемму 2 разъема М12.
- Параметры процесса датчика предельного уровня передаются циклически, 16-битными блоками.

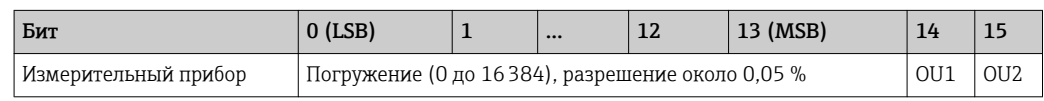

Бит 14 отражает состояние релейного выхода 1, а бит 15 - состояние релейного выхода 2. При этом логическое состояние «1» на определенном релейном выходе соответствует «замкнутому» состоянию или «24 В пост. тока».

Оставшиеся 14 битов содержат значение погружения (0 до 16384) после преобразования с помощью расчетного коэффициента. Необработанное значение (R) может быть преобразовано в значение погружения (С = погружение) целевой системой.

$$
C = \frac{200}{16384} * R
$$

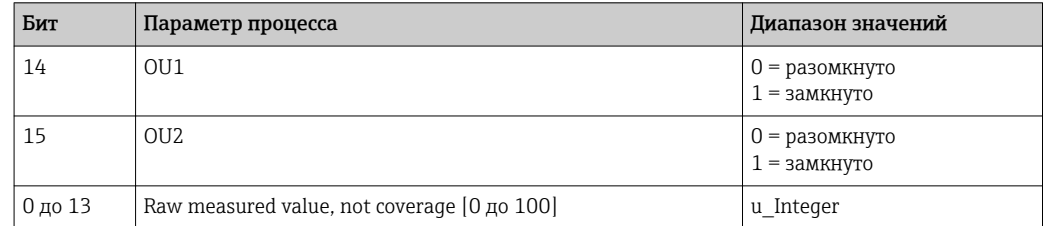

• Значение погружения можно определить через ISDU (шестнадцатеричный формат) 0x0028 - ациклично.

#### 8.2 Считывание и запись данных прибора (ISDU индексированная единица измерения служебных данных)

Обмен данными прибора всегда осуществляется ациклично, по запросу главного устройства IO-Link. С помощью данных прибора можно считывать следующие значения параметров или данные состояния прибора.

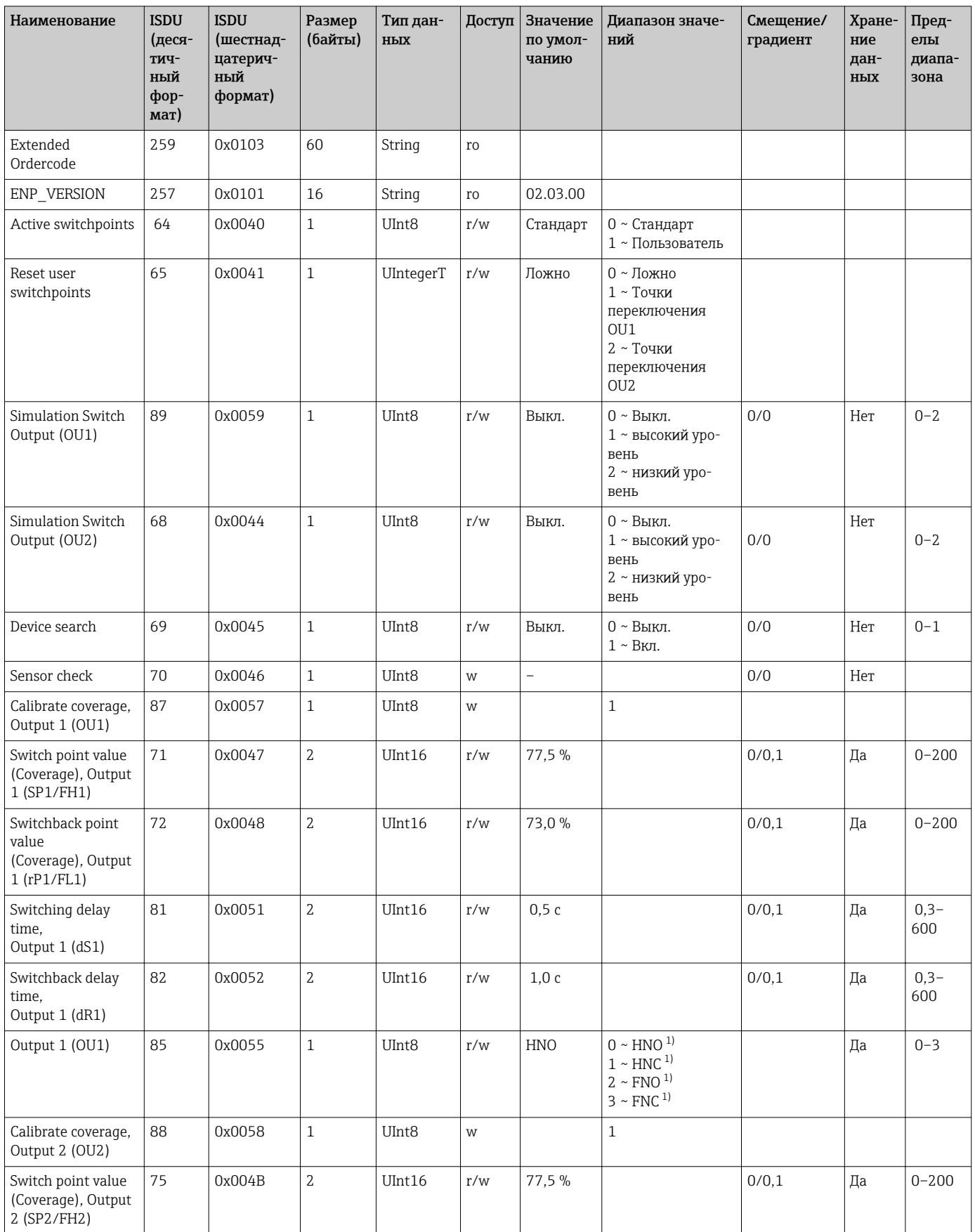

#### 8.2.1 Специфичные для Endress+Hauser параметры прибора

 $\mathbf{r}$ 

<span id="page-16-0"></span>![](_page_16_Picture_26.jpeg)

 $1)$ Расшифровку аббревиатур см. в разделе описания параметров  $\rightarrow \blacksquare$  38.

#### Параметры прибора, специфичные для IO-Link 8.2.2

![](_page_16_Picture_27.jpeg)

![](_page_17_Picture_111.jpeg)

<span id="page-17-0"></span>![](_page_17_Picture_112.jpeg)

#### 8.3 Обзор диагностических событий

→ ■ 28

#### 9 Ввод в эксплуатацию

При изменении существующей настройки измерение продолжается! Новые или скорректированные данные вступают в силу только после принятия настроек.

#### **A OCTOPOXHO**

Опасность травмирования и повреждения имущества вследствие неконтролируемой активации процессов!

• Убедитесь, что технологические процессы следующей после прибора ступени не могут быть случайно запущены.

#### 9.1 Функциональная проверка

Перед вводом измерительного прибора в эксплуатацию убедитесь в том, что были выполнены проверки после монтажа и подключения.

- Контрольный список «Проверки после монтажа»  $\implies$  11.
- Контрольный список «Проверки после подключения» → 13.

#### 9.2 Ввод в эксплуатацию с использованием меню управления

#### Обмен данными через интерфейс IO-Link

■ Ввод в эксплуатацию с заводскими настройками: прибор настроен на использование в среде на водной основе. Если прибор эксплуатируется в среде на водной основе, то можно сразу приступать к вводу в эксплуатацию. Заводская настройка: выход 1 и выход 2 настроены на работу с оператором XOR.

Стандартный вариант можно выбрать с помощью параметра «Active switchpoints».

• Ввод в эксплуатацию с индивидуальными настройками заказчика, например, для непроводящей среды (масло, спирт) или порошкообразных продуктов: возможна настройка прибора с коррекцией заводской настройки через интерфейс IO-Link. Выберите вариант «User» с помощью параметра «Active switchpoints».

• Чтобы обеспечить принятие того или иного значения, следует нажать кнопку ввода.

• Ошибочное переключение подавляется за счет коррекции задержки для точки переключения или обратного переключения (параметры «Switch point value» и «Switchback point value»).

### <span id="page-18-0"></span>9.3 Функция гистерезиса при определении уровня

#### 9.3.1 Калибровка «влажного» типа

- 1. Перейдите на уровень меню «Application».
	- Настройка: Active switchpoints = User
- 2. Погрузите прибор в среду, параметры которой следует измерить.
- 3. Примите измеренное значение, отображаемое для соответствующего релейного выхода.
	- Настройка: Calibrate coverage, Output 1/2 (OU1/2) Автоматически сгенерированные пределы переключения можно скорректировать должным образом.

### 9.3.2 Калибровка «сухого» типа

Эта калибровка используется, если параметры среды неизвестны.

- 1. Перейдите на уровень меню «Application».
	- Настройка: Active switchpoints = User
- 2. Сконфигурируйте поведение релейного выхода.
	- $\rightarrow$  Настройка: Output 1/2 (OU1/2) = Hysteresis normally open (MIN) (HNO) или Hysteresis normally closed (MAX) (HNC)
- 3. Введите измеренные значения для точки переключения и точки обратного переключения. Установленное значение для точки переключения SP1/SP2 должно быть больше, чем значение для точки обратного переключения rP1/rP2  $\rightarrow$   $\blacksquare$  35.
	- Настройка: Switch point value (Coverage), Output 1/2 (SP1/2 or FH1/2) и Switchback point value (Coverage), Output 1/2 (rP1/2 or FL1/2)

<span id="page-19-0"></span>![](_page_19_Figure_2.jpeg)

 *3 Калибровка (по умолчанию)*

- *0 0-сигнал, выход разомкнут*
- *1 1-сигнал, выход замкнут*
- *A Гистерезис (разница между значением точки переключения SP1 и точки обратного переключения rP1)*
- *% Погружение датчика*
- *HNO Нормально разомкнутые контакты (MIN)*
- *HNC Нормально замкнутые контакты (MAX)*
- *SP1 Точка переключения 1/SP2: точка переключения 2*
- *rP1 Точка обратного переключения 1/rP2: точка обратного переключения 2*

Рекомендуемое назначение релейных выходов: H.

- Режим MAX для защиты от перелива (HNC);
- Режим MIN для защиты от работы всухую (HNO).

## 9.4 Функция окна, определение и дифференциация среды

В отличие от гистерезиса, среда определяется только при нахождении в определенном окне. В зависимости от характера среды здесь можно использовать релейный выход.

#### 9.4.1 Калибровка «влажного» типа

1. Перейдите на уровень меню «Application».

- Настройка: Active switchpoints = User
- 2. Сконфигурируйте поведение релейного выхода.
	- $\vdash$  Hacтройка: Output 1/2 (OU1/2) = Window normally open (FNO) или Window normally closed (FNC)
- 3. Погрузите прибор в среду, параметры которой следует измерить.
	- Настройка: Calibrate coverage, Output 1/2 (OU1/2) Настройка: Switch point value (Coverage), Output 1/2 (FH1/2) и Switchback point value (Coverage), Output 1/2 (FL1/2) Автоматически сгенерированные пределы переключения можно скорректировать должным образом.

#### <span id="page-20-0"></span>9.4.2 Калибровка «сухого» типа

Эта калибровка используется, если измеряемые значения среды неизвестны.

Для надежного распознавания среды необходимо, чтобы технологическое окно было достаточно большим.

- 1. Перейдите на уровень меню «Application».
	- Настройка: Active switchpoints = User
- 2. Сконфигурируйте поведение релейного выхода.
	- Настройка: Output 1/2 (OU1/2) = Window normally open (FNO) или Window normally closed (FNC)
- 3. Определите окно вокруг откалиброванного значения для точки переключения/ точки обратного переключения выхода (процент погружения). Установленное значение для точки переключения FH1/FH2 должно быть больше, чем значение для точки обратного переключения FL1/FL2.
	- Настройка: Switch point value (Coverage), Output 1/2 (SP1/2 or FH1/2) и Switchback point value (Coverage), Output 1 (rP1/2 or FL1/2)

### 9.5 Пример применения

Определение разницы между молоком и моющим веществом (режим очистки CIP) с использованием калибровки «влажного» типа в технологическом процессе.

- 1. Перейдите на уровень меню «Application».
	- Настройка: Active switchpoints = User
- 2. Назначение функции переключения для релейных выходов.
	- $\rightarrow$  Релейный выход активен, если обнаружена среда  $\rightarrow$  Настройка: Output 1 (OU1) = Window normally open (FNO) Релейный выход активен, если обнаружена среда  $\rightarrow$  Настройка: Output 2 (OU2) = Window normally closed (FNC)
- 3. Среда 1: датчик погружен в молоко.
	- Настройка: Calibrate coverage, Output 1 (OU1)
- 4. Среда 2: датчик погружен в моющее средство CIP.
	- Настройка: Calibrate coverage, Output 2 (OU2)

<span id="page-21-0"></span>![](_page_21_Figure_2.jpeg)

 *4 Определение среды/Технологическое окно*

- *0 0-сигнал, выход разомкнут*
- *1 1-сигнал, выход замкнут*
- 
- *% Погружение датчика A Среда 1, технологическое окно 1*
- *B Среда 2, технологическое окно 2*
- *FNO Замыкание*
- *FNC Контакт НЗ*
- *FH1 /FH2 Наибольшее значение технологического окна*
- *FL1 /FL2 Наименьшее значение технологического окна*

## 9.6 Световые сигналы (светодиоды)

![](_page_21_Figure_14.jpeg)

 *5 Расположение светодиодов в крышке корпуса*

<span id="page-22-0"></span>![](_page_22_Picture_234.jpeg)

На металлической крышке корпуса (IP69<sup>1)</sup>) отсутствует внешняя сигнализация с помощью светодиодов. Соединительный кабель с разъемом M12 и светодиодным дисплеем можно заказать как дополнительную принадлежность  $\rightarrow$   $\blacksquare$  41. Описанные функции зеленого и красного светодиодов невозможно воспроизвести на разъеме M12 со светодиодом.

### 9.7 Функция светодиодов

Возможна любая конфигурация релейных выходов. В следующей таблице описано поведение светодиодов в режиме SIO.

![](_page_22_Picture_235.jpeg)

### 9.8 Функциональная проверка релейного выхода

Выполняйте функциональную проверку, когда прибор находится в работе.

- ‣ Удерживайте тестовый магнит у отметки на корпусе не менее 2 секунд.
	- Это изменит текущее состояние переключения и желтый светодиод изменит режим. После удаления магнита применяется состояние переключения, действующее в данный момент.

<sup>1)</sup> Класс защиты IP69K определен в соответствии с DIN 40050, часть 9. Этот стандарт отменен 1 ноября 2012 г. и заменен стандартом DIN EN 60529. В результате название класса защиты IP сменилось на IP69.

Если тестовый магнит удерживался у отметки более 30 секунд, замигает красный светодиод: прибор автоматически возвратится в текущее состояние переключения.

**1** Контрольный магнит не включен в комплект поставки. Его можно заказать как дополнительную принадлежность  $\rightarrow$   $\blacksquare$  41.

![](_page_23_Figure_5.jpeg)

 *6 Место для тестового магнита на корпусе*

## <span id="page-24-0"></span>10 Диагностика, поиск и устранение неисправностей

### 10.1 Поиск и устранение неисправностей

При наличии дефекта электронной части или датчика прибор переходит в отказоустойчивый режим и отображает диагностический код события F270. Технологические данные переходят в разряд недействительных. Релейный выход размыкается.

*Общие ошибки*

![](_page_24_Picture_206.jpeg)

## 10.2 Диагностическая информация на светодиодном индикаторе

*Светодиодный индикатор на крышке корпуса*

![](_page_24_Picture_207.jpeg)

Светодиодный индикатор на разъеме М12 можно заказать как дополнительную принадлежность.

![](_page_25_Picture_18.jpeg)

#### <span id="page-26-0"></span>10.3 Диагностические события

#### 10.3.1 Диагностическое сообщение

Ошибки, обнаруженные системой самоконтроля прибора, отображаются в качестве диагностических сообщений посредством интерфейса IO-Link.

#### Сигналы состояния

Возможные сообщения перечислены в таблице  $\rightarrow$   $\blacksquare$  28. В качестве параметра актуальной диагностики (STA) отображается сообщение с наивысшим приоритетом. Для прибора предусмотрено четыре информационных кода состояния согласно NAMUR NE107.

![](_page_26_Picture_67.jpeg)

#### Диагностическое событие и текст события

Ошибку можно идентифицировать по диагностическому событию.

![](_page_26_Picture_68.jpeg)

При формировании двух и более сообщений одновременно на дисплее отображается сообщение с более высоким приоритетом.

![](_page_26_Picture_12.jpeg)

Отображается предыдущее диагностическое сообщение. См. раздел «Last Diagnostics (LST)» в подменю «Diagnosis» →  $\textcircled{\scriptsize{2}}$  32.

<span id="page-27-0"></span>![](_page_27_Picture_79.jpeg)

![](_page_27_Picture_80.jpeg)

Код события по стандарту IO-Link 1.1.  $1)$ 

#### 10.4 Поведение прибора в случае ошибки

Прибор отображает предупреждения и сигналы ошибки через интерфейс I/O-Link. Предупреждающие сообщения и сообщения об ошибках на приборе имеют информационное назначение и не являются функциями обеспечения безопасности. Ошибки, диагностируемые на приборе, отображаются через IO-Link в соответствии с NE107. В зависимости от конкретного диагностического сообщения, поведение прибора соответствует либо состоянию предупреждения, либо состоянию ошибки. Следует различать два типа неисправностей.

- Предупреждение:
	- При появлении неисправности этого типа прибор продолжает измерение. Действие на выходной сигнал отсутствует (исключение: активный режим моделирования):
	- Релейный выход остается в состоянии, определяемом точками переключения.
- $\blacksquare$  Ошибка:
	- При появлении неисправности этого типа прибор прекращает измерение. Выходной сигнал предполагает состояние ошибки (релейные выходы обесточиваются). - Состояние ошибки отображается через IO-Link.
	- Релейный выход переходит в разомкнутое состояние.

#### 10.5 Возврат к заводским настройкам (сброс)

См. описание параметра «Reset to factory settings (RES)»  $\rightarrow$   $\blacksquare$  40.

## <span id="page-28-0"></span>11 Техобслуживание

Специальное техобслуживание не требуется.

### 11.1 Очистка

Датчик необходимо очищать по мере необходимости. Очистку можно также выполнить во время монтажа (например, очистка на месте/стерилизация на месте). Необходимо соблюдать осторожность, чтобы не повредить датчик в процессе очистки.

## 12 Ремонтные работы

Ремонт данного измерительного прибора не предусмотрен.

## 12.1 Возврат

Измерительный прибор необходимо вернуть, если был заказан или поставлен не тот прибор. В соответствии с законодательными нормами в отношении компаний с сертифицированной системой менеджмента качества ISO, в компании Endress+Hauser действует специальная процедура обращения с бывшими в употреблении изделиями. Для обеспечения быстрого, безопасного и профессионального возврата изделий изучите процедуру и условия возврата, приведенные на сайте Endress+Hauser по адресу http://www.endress.com/support/return-material .

## 12.2 Утилизация

При утилизации разделите и переработайте компоненты прибора с учетом материалов.

# <span id="page-29-0"></span>13 Обзор меню управления местного дисплея

#### *Навигация*

![](_page_29_Picture_218.jpeg)

## 14 Описание параметров прибора

## 14.1 Identification

<span id="page-30-0"></span>![](_page_30_Picture_96.jpeg)

## 14.2 Diagnosis

<span id="page-31-0"></span>![](_page_31_Picture_125.jpeg)

### Simulation Switch Output (OU2)

![](_page_31_Picture_126.jpeg)

<span id="page-32-0"></span>**Опции • Выкл.** 

• ou2 = высокий уровень

• ou2= низкий уровень

![](_page_32_Picture_108.jpeg)

## 14.3 Parameter

## 14.3.1 Application

<span id="page-33-0"></span>![](_page_33_Picture_135.jpeg)

### Calibrate coverage, Output 1/2 (OU1/OU2)

![](_page_33_Picture_136.jpeg)

#### <span id="page-34-0"></span>Switch point value (Coverage), Output 1/2 (SP1/SP2) Switchback point value (Coverage), Output 1/2 (rP1/rP2)

![](_page_34_Picture_53.jpeg)

• rP2 = точка обратного переключения 2

#### Описание

Чувствительность переключения датчика можно настроить с помощью точки переключения и точки обратного переключения. Чувствительность переключения можно адаптировать к свойствам среды (в зависимости от значения DC (диэлектрической константы) или проводимости среды).

- Датчик переключается при легком погружении = чувствительность велика.
- Датчик переключается при формировании тяжелых отложений = низкая чувствительность.

Установленное значение для точки переключения SP1/SP2 должно быть больше, чем значение для точки обратного переключения rP1/rP2!

Если для точки переключения SP1/SP2 установлено значение ≤ значения для точки обратного переключения rP1/rP2, на дисплее появится сообщение об ошибке. При достижении установленной точки обратного переключения rP1/rP2 на релейном выходе (OU1/OU2) меняется электрический сигнал. Разница между значением точки переключения SP1/SP2 и значением точки обратного переключения rP1/rP2 называется «гистерезисом».

![](_page_35_Figure_8.jpeg)

#### 圆7 Калибровка (по умолчанию)

- 0 0-сигнал. Выход разомкнут
- $\mathbf{1}$ 1-сигнал. Выход замкнут
- Гистерезис (разница между значением точки переключения SP1/SP2 и точки обратного  $\overline{A}$ переключения rP1/rP2)
- $\mathcal{O}'_0$ Погружение датчика
- HNO Нормально разомкнутые контакты (MIN)
- **HNC Нормально замкнутые контакты (MAX)**
- SP1 Точка переключения 1/SP2: точка переключения 2
- rP1 Точка обратного переключения 1/rP2: точка обратного переключения 2

#### Примеры установленных значений в параметрах

![](_page_35_Picture_108.jpeg)

 $\overline{\Gamma}$ 

<span id="page-36-0"></span>![](_page_36_Picture_168.jpeg)

Switchback delay time, Output 1/2 (dR1/dS2)

**Навигация Application → Switch output → Switching delay time, Output 1/2 (dS1/dS2)** Application → Switch output → Switchback delay time, Output 1/2 (dR1/dR2)

#### <span id="page-37-0"></span>Примечание

Функции времени задержки переключения и обратного переключения устанавливаются с помощью параметров dS1/dS2 и dR1/dR2. Значения этих параметров взаимозависимы, поэтому в документе приведено совместное описание этих параметров.

- $\blacksquare$  dS1 = время задержки переключения, выход 1
- dS2 = время задержки переключения, выход 2
- $\blacksquare$  dR1 = время задержки обратного переключения, выход 1
- dR2 = время задержки обратного переключения, выход 2

#### Описание

Чтобы предотвратить слишком быстрое переключение при нахождении значений от точек переключения SP1/SP2 или от точек обратного переключения rP1/rP2, можно установить задержку в диапазоне 0,3 до 600 секунд до одного десятичного разряда. Если за время задержки измеренное значение выйдет за пределы диапазона переключения, отсчет времени задержки начинается заново.

![](_page_37_Figure_10.jpeg)

- $\theta$ О-сигнал, выход разомкнут в состоянии бездействия
- $\mathcal{I}$ 1-сигнал, выход замкнут в состоянии бездействия
- $\overline{A}$ Гистерезис (разница между значением точки переключения SP1 и точки обратного переключения  $rP1$
- HNO Нормально разомкнутые контакты (MIN)
- НNC Нормально замкнутые контакты (МАХ)
- $\frac{a}{2}$ Погружение датчика
- SP1 Точка переключения 1/SP2: точка переключения 2
- rP1 Точка обратного переключения 1/rP2: точка обратного переключения 2
- dS1 Установленный период времени, в течение которого должен непрерывно сохраняться переход точки переключения, чтобы произошло изменение электрического сигнала.
- dR1 Установленный период времени, в течение которого должен непрерывно сохраняться переход точки обратного переключения, чтобы произошло изменение электрического сигнала.

Последнее значение, выбранное перед отключением прибора. Значение включения Опции Варианты выбора отсутствуют. Редактировать значения можно без ограничений. Диапазон входного сиг-0.3 до 600 нала Заводская настройка 0,5 с (время задержки переключения dS1/dS2) 1,0 с (время задержки обратного переключения dR1/dR2)

#### Output 1/2 (OU1/OU2)

<span id="page-38-0"></span>![](_page_38_Picture_139.jpeg)

### Operating hours

![](_page_38_Picture_140.jpeg)

### Unit changeover (UNI) - µC-Temperature

![](_page_38_Picture_141.jpeg)

#### <span id="page-39-0"></span>Minimum µC-Temperature

![](_page_39_Picture_150.jpeg)

#### Maximum µC temperature

![](_page_39_Picture_151.jpeg)

#### Reset to factory settings (RES)

![](_page_39_Picture_152.jpeg)

Device Access Locks.Data Storage Lock

#### <span id="page-40-0"></span>Навигация System → Device Access Locks.Data Storage Lock

Описание Прибор поддерживает формат «DataStorage». При замене прибора это позволяет перенести данные конфигурации с заменяемого прибора на новый прибор. Если при замене прибора оригинальную конфигурацию нового прибора следует сохранить, то можно воспользоваться параметром «Device Access Locks.Data Storage Lock» для предотвращения перезаписи параметров. Если для этого параметра выбрать значение «true», то новый прибор не примет данные, хранящиеся в разделе «DataStorage» главного устройства.

#### Опции • ложно

• истинно

### 14.4 Observation

Параметры процесса  $\rightarrow \blacksquare$  15 передаются асимметрично.

## 15 Принадлежности

![](_page_40_Picture_229.jpeg)

![](_page_40_Figure_10.jpeg)

Подробную информацию о принадлежностях можно найти в технической документации TI01202F/00/RU.

## <span id="page-41-0"></span>Алфавитный указатель

### Символы

![](_page_41_Picture_450.jpeg)

![](_page_41_Picture_451.jpeg)

![](_page_43_Picture_0.jpeg)

www.addresses.endress.com

![](_page_43_Picture_2.jpeg)